# User Manual

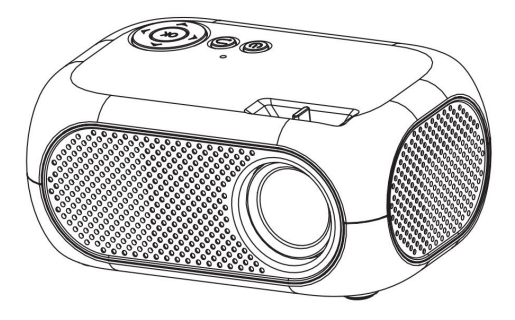

Due to continuous improvement, the actual product may differ from the instructions, which are for reference only.

### Safety notice

1.1. Please read the instruction carefully before using the projector. 1.2. To ensure stable power supply, use GB power cables and grounded power cables. 1.3. Please use the same power supply voltage as indicated on the projector. 1.4. Please do not open the projector, otherwise the supplier will not provide warranty service. 1.5. When the projector is working, do not look directly into the lens to avoid eye damage. 1.6. To avoid blockage of the projector vent, do not cover it with cloth, carpet or other materials. 1.7. This projector is not waterproof. Please place it away from rain, moisture and other objects containing liquids, such as vases and cups. 1.8. To avoid electric shock, keep the projector away from rain, water or moisture. 1.9. If this project is not used for a long time, please cut off the power supply. 1.10. Protect the projector with raw foam or other unit impact material if you need to transport this projector. 1.11. If you find a problem with the projector, please contact the supplier and do not repair it yourself. 1.12 In order to prolong the service life of the projector and protect vision, it is recommended to take a rest after 3-4 hours of use.

Maintenance Instructions: 1-year warranty, please contact the supplier for more information about the warranty (the warranty service does not include picture frame, instruction manual, packaging, video, sound, image and other subjective ideas).

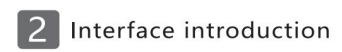

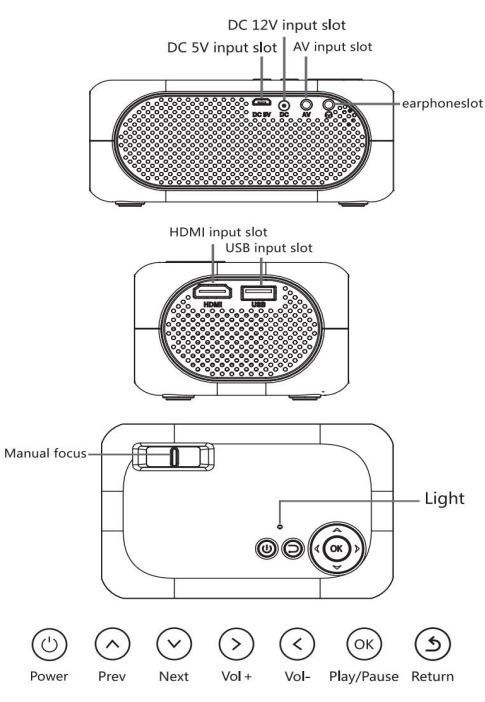

Remote control introduction

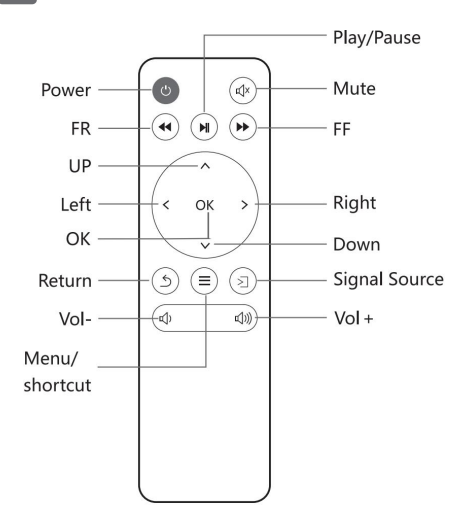

\* Note :1. To avoid power shortage, do not mix old and new batteries. 2. To avoid battery leakage and corrosion, take out the remote control if it is not used for a long time. 3. When using the remote control, please point the signal transmitter of the remote control at the infrared signal receiving window of the projector.

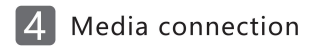

4.1. Media Contact Connect the USB flash drive containing the content to the USB port of the projector. Select "Media" to select movies, music, photos and text from the list.

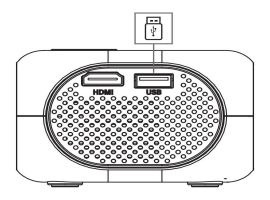

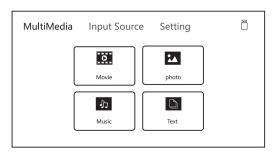

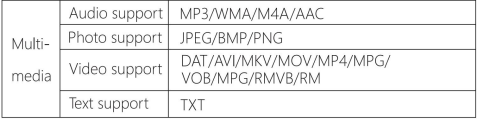

4.2. HDMI devices connected to HDMI slots can be connected to computers and all devices with HDMI slots. If yes, select the source HDMI.

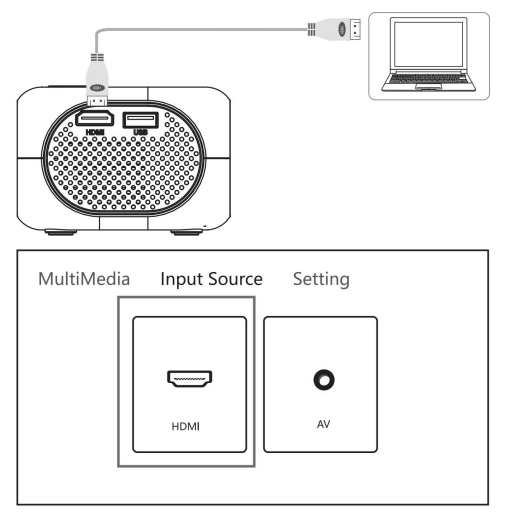

Support files :576P, 480P, 720P, 1080P, 640\*480, 800\*600, 1024\*768, 1280\*1024, 1280 \* 720, 1440 \* 900, 1920 \* 1080, 1366 \* 768,1280 \* 800,1440 \* 960160 \* 1200, 1680 \* 1050

4.3 AV Video Equipment Connection Use a 3-in-1 video conversion cable to connect to the AV slot of the projector. The connection method is the same as that of the picture. Select the video signal source when connecting.

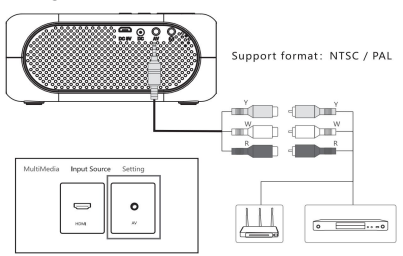

4.4 3.5mm Audio Device Connection A 3.5mm

headset and speaker can be connected.

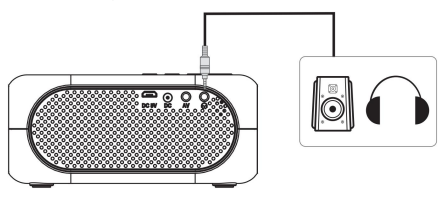

#### 4.5 Game

4.5.1 Connect the JoyStick to the USB port.

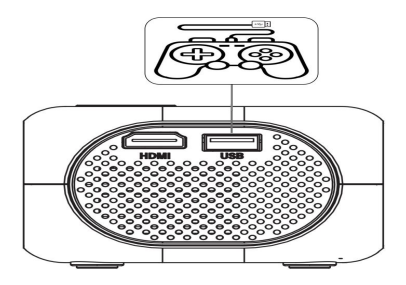

4.5.2 Press  $\textcircled{z}$  button, Choose "Game"

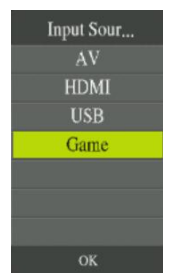

#### 4.5.3 Game Manipulation Settings

**NES Game** 

### **JoyStick Adjust**

#### NES Game

**USB** Game

**Local Game** 

**NES Display Mode** 

#### 4.5.4 JoyStick Adjust

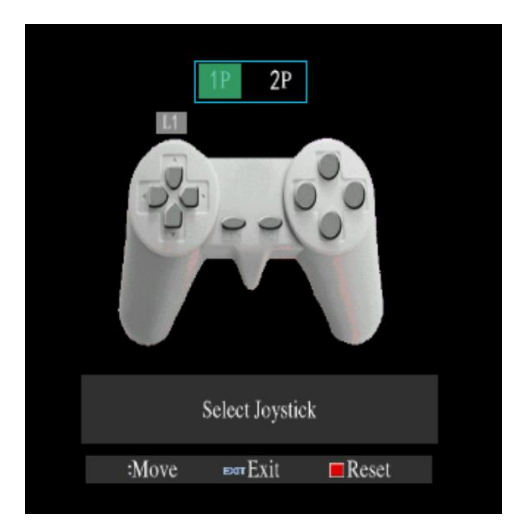

Follow the prompts to set the joystick buttons.

### Projector connection introduction

#### 5.1 Connection introduction

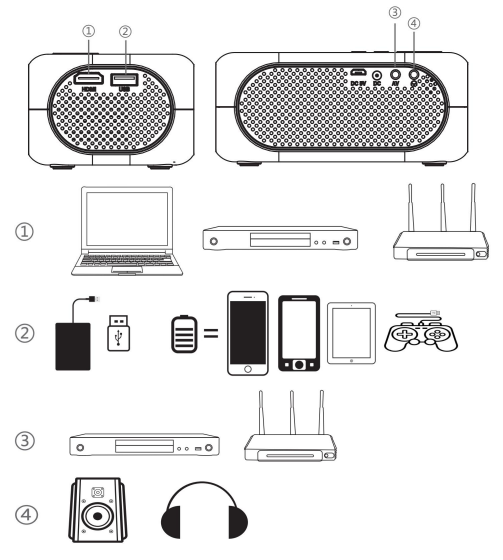

\*Could connect multi-device and applications.

## Setup menu

6.1 Picture Settings Open the home page - "Settings", find the picture Settings, you can set the projector projection mode,

image zoom, aspect ratio, picture mode.

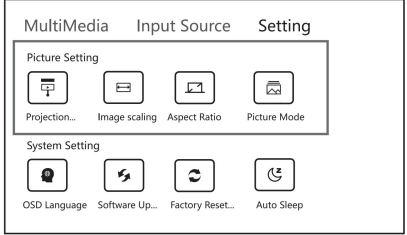

6.2 System Settings Open the home page, click Settings, and

find System Settings. You can set OSD language, software

update, factory restore, and auto sleep for the projector.

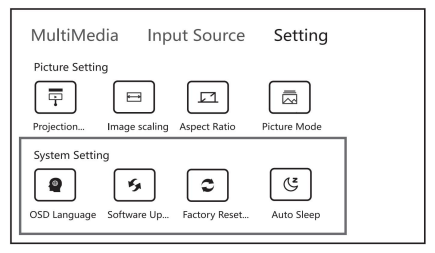

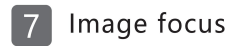

Place the projector vertically on the projector screen or a white wall, adjust the keystone until the image is sharp enough, and then focus is done. During the focus process, you can display the video in the menu to check the focus adjustment.

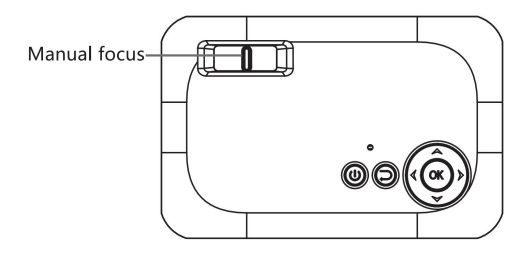

#### **Echnology Features**  $\mathcal{B}$

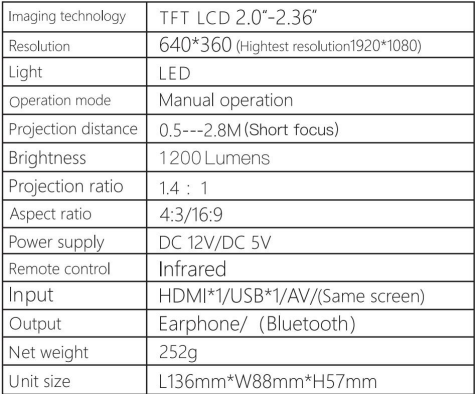

\* Note :1. (Same screen)(Bluetooth) is your choice. 2. It can be modified without notice